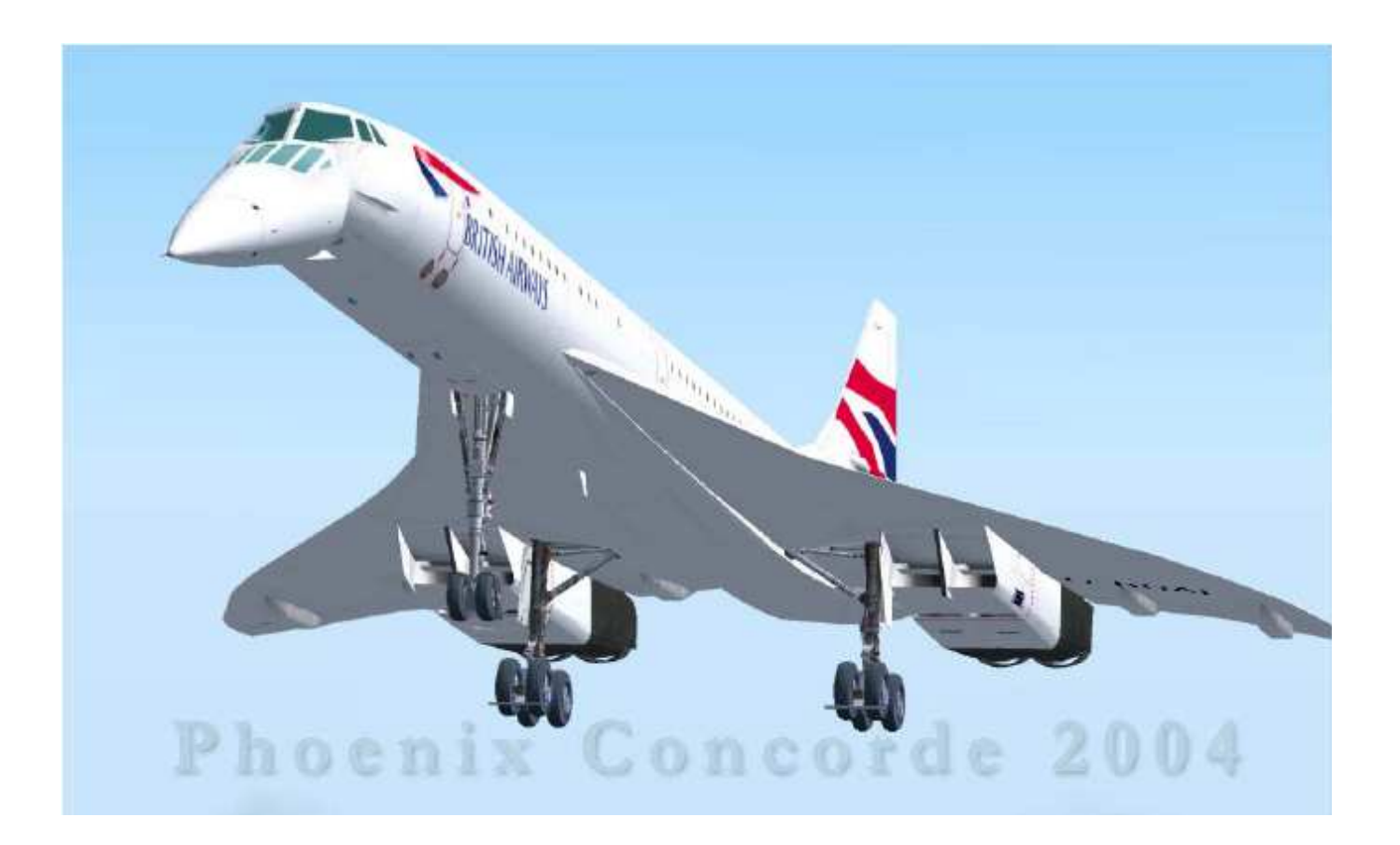

# **Aérospatiale Concorde**

**Prise en mains Décollage, montée et croisière** 

Nous reprenons notre vol là où nous l'avions laissé, c'est-à-dire au point d'arrêt de la piste que nous a indiquée l'ATC.

Le plan de vol a été chargé selon votre choix, dans le GPS de FS ou dans FSNAV. La programmation de l'INS CDU fera l'objet d'un module séparé.

Nous avons donc réglé : NAV1, NAV2, ADF1, ADF2 en fonction de notre plan de vol.

Ce module ne traite pas de la navigation, qui est similaire à tout autre avion. Il vous appartient de charger ou composer votre plan de vol selon vos besoins.

## **GESTION DU CENTRE DE GRAVITE / TRANSFERT D'EQUILIBRAGE**

Pour ce vol, ces paramètres seront gérés par le VFE (mécanicien navigant virtuel)

#### Sur le panneau principal

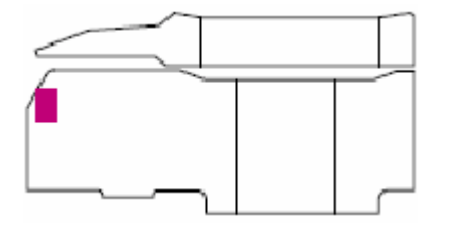

Mettre le commutateur OFF/VFE sur VFE pour utiliser le mécanicien navigant virtuel

Ouvrir la partie BASSE du panneau supérieur

#### **PHARES D'ATTERRISSAGES**

Mettre le commutateur LIGHT TAXI sur OFF

Mettre le commutateur LIGHTS MAIN LANDING sur EXTEND/ON

#### **PANNEAU D'ALERTE PRINCIPALE**

Appuyer sur RECALL

Observer les indicateurs

Appuyer sur INHIBIT

Fermer la partie BASSE du panneau supérieur

Sur le panneau principal

# **T/O MONITOR**

Mettre sur ARMED

#### **RADAR ALTIMETER**

Régler sur 500'

#### **PITCH INDEX**

Régler/Vérifier 13 degrés pour le décollage

#### Ouvrir le pedestal

#### **TRANSPONDER**

Régler sur A et entrer le code transpondeur communiqué par le contrôleur.

#### **ADF**

Vérifier que les fréquences ADF1 et ADF2 sont correctes.

#### Fermer le pedestal

Sur le panneau principal, nous allons procéder aux derniers réglages de l'AFCS

Confirmer:

AT1 et AT2, FD1 et FD2, AP1 et AP2 sont tous sur OFF

Tous les indicateurs de l'AFCS doivent être éteints

Vérifier que les fréquences NAV1 et NAV2 sont correctes.

Régler

SPEED SELECT sur 400 nœuds

HDG selon besoin

CRS selon besoin

ALT sur FL 260

# **Sur le PANNEAU DE GESTION DES INSTRUMENTS DE NAVIGATION**

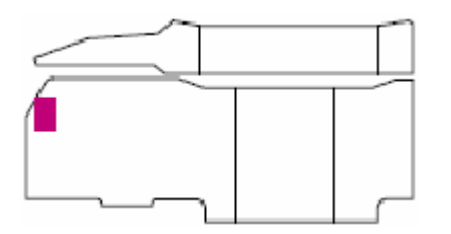

# **Pour utiliser le Planificateur de vol de FS**

Régler

INS/FS sur FS

GPS/EXT sur GPS

## **Pour utiliser FS NAVIGATOR**

Régler

INS/FS sur FS

GPS/EXT sur EXT

# **ROULER EN POSITION DE DECOLLAGE**

Les freins étant relâchés.

Rouler jusqu'en position sur la piste

Couper la poussée

Serrer les freins

Enclencher la post combustion (MAJ+F4)

Vérifier que les voyants de post combustion sont allumés.

#### **DECOLLAGE**

Relâcher les freins

Mettre les leviers de poussée au maximum (F4, ou commande de poussée du joystick)

à VR (environ 180kts)

Rotation à 18 degrés

Remonter le train dés que le Variomètre est Positif

à 500 pieds couper la post combustion (réduction de bruit)

Abaisser le nez au manche à 13° (pas avec la commande VI SOR/NOSE) jusqu'à 250 kts puis

Nez sur VIS/0

Levier de train d'atterrissage sur N

En passant 4000 pieds

Abaisser le nez au manche à 8° (pas avec la commande VISO R/NOSE !)

Engager AT1

Appuyer sur IAS ACQ

Mettre VISOR/NOSE sur UP

Engager FD1 et AP1

Appuyer sur ALT ACQ, observer l'allumage du trapèze de pré sélection.

Appuyer sur VERT SPEED (PITCH HOLD s'éteint)

Ouvrir le panneau de réglage du pilote automatique pour ajuster le variomètre à 3000fpm.

Appuyer sur INS pour activer le plan de vol chargé dans le GPS (le voyant s'allume)

Le VFE a réglé le programme des moteurs sur CLB et commencera le réglage du transfert de carburant au passage des 10000 pieds

A 10000 pieds, mettre le commutateur LANDING LIGHTS sur OFF

A FL250, VERT SPEED s'éteint, ALT ACQ s'allume.

A FL260, ALT HOLD s'allume.

Pré sélectionner ALT sur FL 580

Régler DH (hauteur de décision) sur 0

Régler PITCH INDEX sur 0

Désengager AT1

Appuyer sur F4 (pleins gaz), ou commandes de poussée maximum

Appuyer sur MAJ+F4 (post combustion)

Appuyer sur MAX CLIMB

Appuyer sur ALT ACQ

Observer sur le VSI et sur l'altimètre, l'onde de choc au passage de Mach 1.00

à FL 320, observer l'augmentation de Vmo

à Mach 1,7

Couper la post combustion (MAJ+F4)

Ouvrir le panneau du mécanicien navigant

Ouvrir le sous panneau de Gestion du carburant 1 + refroidissement

Ouvrir le sous panneau de Gestion du carburant 2

Cliquer sur le bord gauche du panneau carburant 2 et le déplacer au dessus du panneau 1

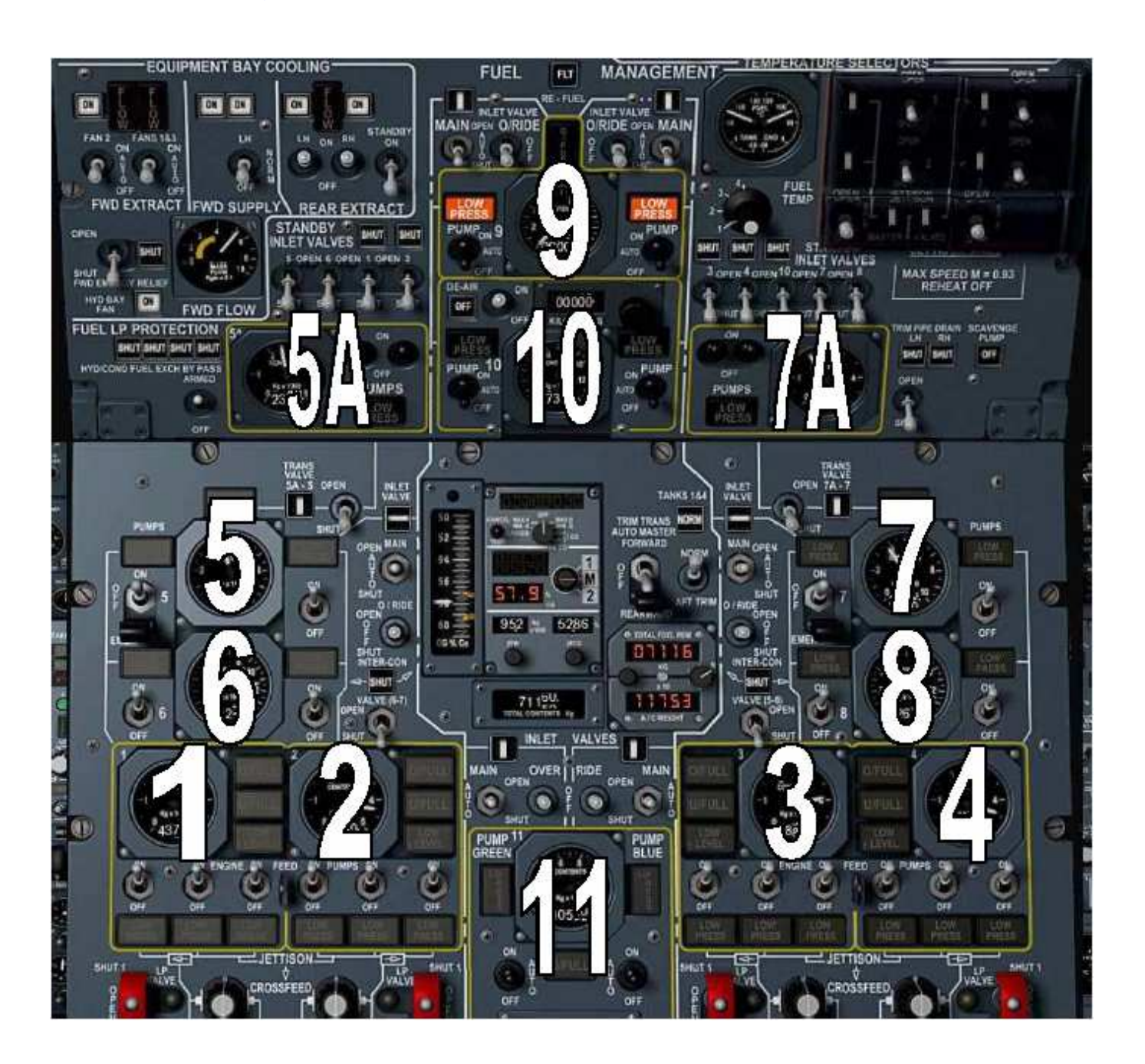

Vous ne pouvez pas voir le VFE effectuer les transferts de carburant.

Le carburant est transféré depuis le réservoir 9 vers les réservoirs 5 et 7

Quand le réservoir 9 est vide, le réservoir 10 est utilisé

Les réservoirs 5A et 7A seront aussi transférés selon les besoins vers les réservoirs 5 et 7 via les TRANS VALVE 5A-5 et 7A-7 commandées par leur commutateur respectif.

Quand le réservoir 9 est vide, le voyant LOW PRESS s'allume. Idem pour le réservoir 10.

Quand les réservoirs 9, 10, 5A et 7A sont vides

Les réservoirs 5 et 7 alimentent les réservoirs 1, 2, 3, 4.

Quand les réservoirs 5 et 7 sont vides à leur tour,

Ce sont les réservoirs 6 et 8 qui alimentent les réservoirs 1, 2, 3, 4

La pompe gauche du réservoir 6 alimente le réservoir 1

La pompe droite du réservoir 6 alimente le réservoir 2

La pompe gauche du réservoir 8 alimente le réservoir 3

La pompe droite du réservoir 8 alimente le réservoir 4

A FL500, Vérifier que les indicateurs MAX CLIMB et MAX CRUISE sont allumés

#### NOTE !

Le fait que le bouton poussoir MAX CRUISE soit allumé indique que le mode est engagé

Le mode MAX CRUISE est automatiquement engagé à partir du mode MAX CLIMB quand le « corner point » est atteint.

Une fois engagé, il contraint l'avion à voler à au moins Mach 2.00 ou à la vitesse associé à Tmo.

Après FL500 la vitesse de montée est réduite De plus, la montée vers FL580 se poursuivra en fonction du poids du carburant, et de l'OAT Ce qui correspond aux paliers de montée dans un avion moderne.

Vous pouvez en contrôler la progression en utilisant le GPS en pressant les touches MAJ+7 (ou sur FS NAV si vous l'utilisez)

# **Les infos des modes AFCS :**

# **IAS HOLD**

Maintient la vitesse air courante

# **MACH HOLD**

Maintient le nombre de Mach courant

# **IAS ACQ**

Initialise l'acquisition puis le maintien de la vitesse entrée avec SPEED SELECT.

# **FD**

Le mode engagé est PITCH HOLD si aucun AP n'est engagé. Si FD est engagé après AP, Il assumera le mode pré établi.

## **INS**

Initialise l'acquisition de la route entrée par INS CDU ou FS ou EXT

# **TRK HLD**

Suit la route pré réglée ou le cap en utilisant des angles d'inclinaison ne pouvant excéder 30 degrés.

#### **HDG HOLD**

Maintient le cap magnétique courant

**PITCH HOLD**  Maintient l'attitude courante

## **TURB**

Maintient le cap et l'attitude courants

# **BACK BEAM**

Mode spécifique du directeur de vol (FD) ne peut être utilisé que si AP est désengagé

# **GO AROUND**

Remise de gaz automatique

# **VOR LOC**

Intercepte la radiale VOR ou le LOCALISEUR sélectionné

#### **LAND**

Pré sélectionne les modes VOR LOC et GLIDE

#### **GLIDE**

Capture les faisceaux GLIDE et LOC pour l'atterrissage

# **MACH HOLD**

Maintient le nombre de Mach existant

#### **MAX CLIMB**

Contraint l'avion de maintenir Vmo quand celui-ci vole à Vmo ou en est tout proche. Désengage entre 530 kts et Mach 2.00

MAX CRUISE Engagé automatiquement à partir de MAX CLIMB

VERT SPEED Maintient la vitesse verticale courante ALT HOLD Maintient l'altitude courante

ALT ACQ Commande l'acquisition de l'altitude pré sélectionnée par le bouton ALTITUDE SELECT

Bien, nous sommes en l'air, en croisière à FL 580 et à Mach 2.00 ! Tout s'est bien déroulé jusque là ? Alors rendez vous au module suivant… Bon vol.

Extrait du tutorial LFPG-KJFK traduit de l'anglais par Pascal Schwartz http://perso.wanadoo.fr/papa-sierra Novembre 2005